## 「iPhone、iPad のブラウザによる本会のホームページの文字化けの解消法について」 松水征夫

iPhone や iPad では、ブラウザとして Safari が搭載されていますが、私がこれまでに作成してき たホームページは、ホームページを作成した時期によって文字コードが異なるため、iPhone や iPad に搭載の Safari では文字化けをして正常に閲覧できないホームページがありました。

パソコンでは、いずれのホームページも、エンコードを日本語(自動選択)にしておくことによって 文字化けすることなく閲覧できるのですが、iPhone、iPad ではそのような設定ができず、仕方ない とあきらめていました。しかしインターネットで、「iPhone iPad 文字化け ブラウザ」で検索する と、文字化けの対処方法として、「ドルフィン(Dolphin)」というブラウザをインストールすれば、何ら エンコードの設定をしなくても WEB ページを正常に閲覧できるという情報が掲載されていました。

 「広島大学マスターズ広島」のホームページも、パソコンでご覧になる場合には文字化けしなく ても、iPhone や iPad で閲覧すると、文字化けするので、何とかしてほしいとのご意見がこれまで にも、何名かの会員からありました。(なお、スマホでも Android 系では、文字化けはしません。)

早速にアップル・ストアで、「ドルフィン」を入手できるかどうか調べたところ、無料のブラウザの 中に「ドルフィン」がありました。すぐに「ドルフィン」を iPhone、iPad にダウンロードして、インストー ルしたところ、これまで文字化けして閲覧できなかった本会のホームページも、iPhone、iPad でも 文字化けすることなく正常に閲覧することができることを確認していますので、お困りの方はぜひ とも試してみてください。

次の写真は、私の iPhone で「ドルフィン」というブラウザ閲覧アプリをインストールして閲覧でき るようになった本会のホームページを表示した画面です。

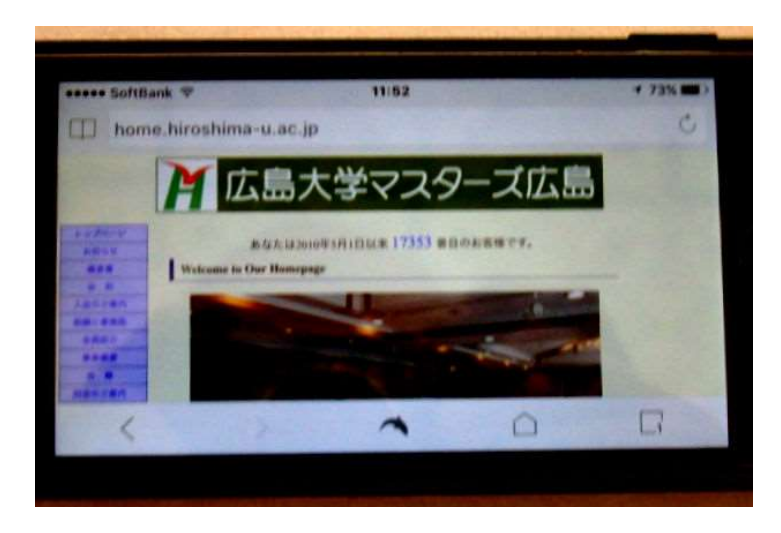